# **GUIDE PRATIQUE DANS LA CREATION DES VISUELS**

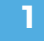

# **Type de fichiers**

Seuls les fichiers au format **Adobe PDF** et **JPEG** sont acceptés.

**2**

# **Mode colorimétrique**

Les fichiers sont imprimés en **CMJN 4 couleurs** (Cyan, Magenta, Jaune, Noir) ou **6 couleurs** (Light Bleu et Light Magenta en supplément). Tout élément visuel utilisant un autre mode colorimétrique est réinterprété en CMJN.

# **3**

### **Résolution**

La résolution des images doit être une **valeur entière** comprise **entre 100 dpi et 300 dpi à l'échelle 1.**

#### **Échelle 4**

Fournir un fichier à l'échelle 1 pour les formats inférieurs à 500 cm. Au delà, nous le restituer au format 1/10.

#### **Poids et quantités de visuels 5**

Le poids d'un fichier est limité à 100Mo. L'ensemble des visuels de votre commande ne doit pas dépasser 500Mo. Un seul visuel par ligne de produit est accepté.

### **6**

# **Marges et bords perdus**

Aucun repères, ni traits de coupe ou zone de rognage ne devra être intégré dans le fichier. Concernant les coupes à la forme, il faudra intégrer 2 mm de fond perdu autour du visuel. Ainsi, il vous faudra commander le format du fichier que vous fournirez et donc incluant les 2 mm tournant.

#### **Découpe à la forme sur mesure 7**

Sur votre maquette, vous devez représenter la découpe numérique que nous devons réaliser. Il s'agit d'une forme vide comportant un tracé vectoriel en graisse centré de 0,25 pts. Sa nuance de couleur devra être en CMJN 100% magenta, nommé « CutContour » et en type « ton direct ».

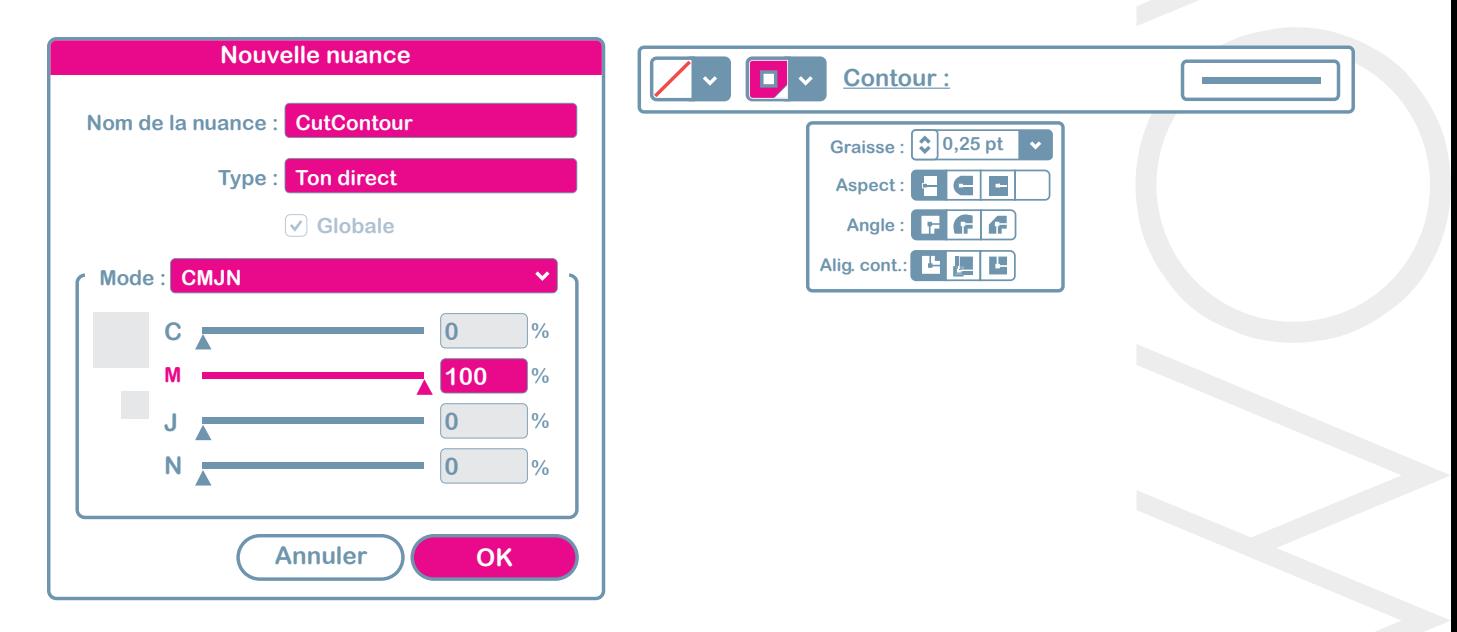

#### **Trous de perforation sur mesure 8**

Vous devez représenter la découpe numérique des trous de perforation. Il s'agit d'une forme vide comportant un tracé vectoriel en graisse centré de 0,25 pts. Sa nuance de couleur doit être en CMJN 100% cyan, nommé « Perfo » et en type « ton direct ».

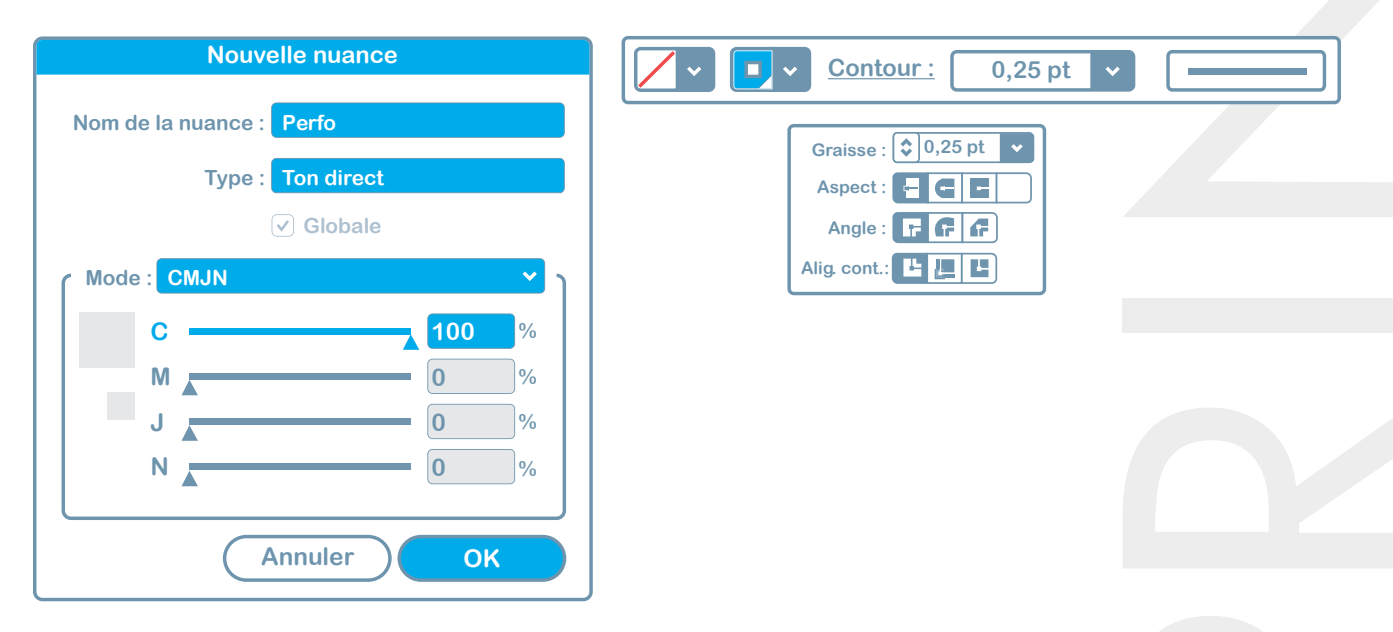

# **« Emplacement déterminé par WOWPRINT »**

Lorsque vous choisissez cet emplacement, les trous de perforation sont placés **à 30mm des bords à partir du centre du trou de perforation.**

# **Blanc de soutien selectif**

**9**

Le blanc de soutien permet d'imprimer seulement en blanc ou de soutenir les couleurs présentes sur la maquette afin d'éviter leur transparence. Vous devrez matérialiser ces objets à imprimer en blanc, en créant un calque supplémentaire comportant les objets vectoriels en question. Ces éléments devront être en CMJN 1% noir, nommé « White » et en type « ton direct ».

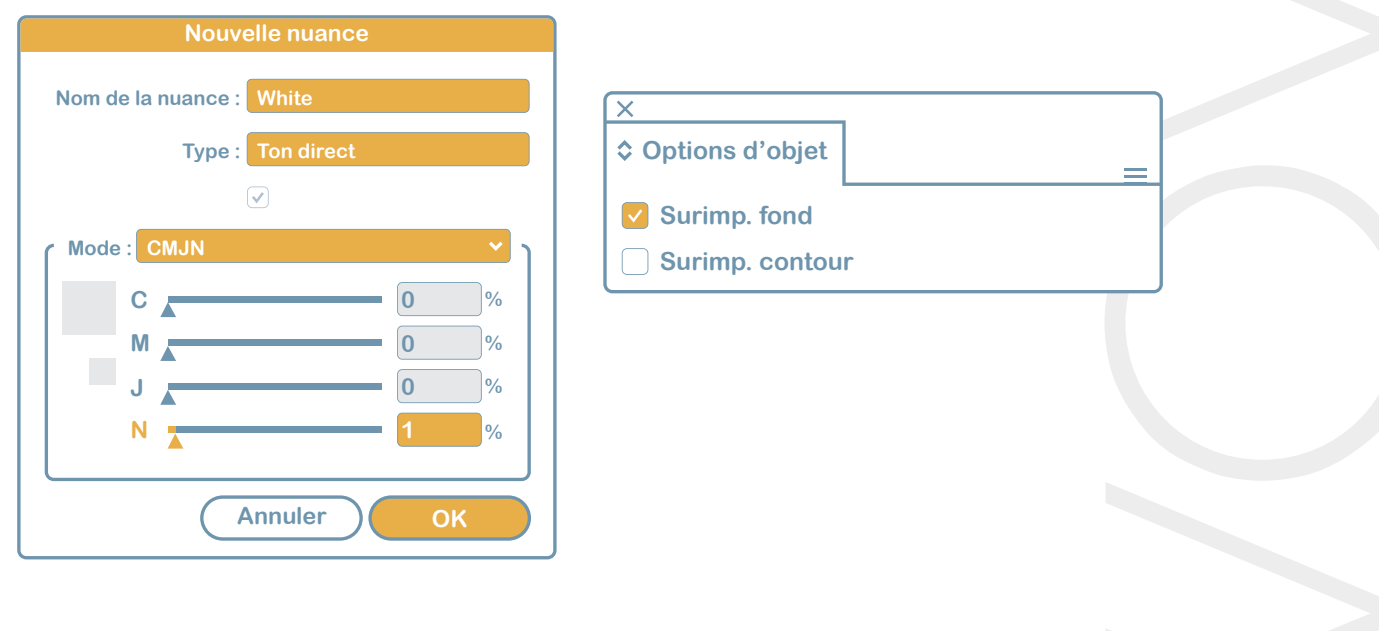

#### **Police d'écriture & Aplatissement des transparences 10**

Les polices d'écritures doivent être vectorisées et les transparences applaties.

#### **Qu'est ce que la vitrophanie ? 11**

La vitrophanie permet à vos adhésifs d'être collés à l'intérieur d'une vitrine pour être visible depuis l'extérieur. Le visuel est à imprimer en miroir car il doit se voir du coté "colle" de l'adhésif, lui-même étant collé sur la baie vitrée avec une colle transparente. **Pour une impression en vitrophanie, votre visuel doit donc nous être fourni en "miroir" et non dans le sens de lecture habituel.**

#### **Œillets 12**

**Emplacement à déterminer par le client :** L'emplacement des œillets doit être défini par vousmême sur votre visuel à l'emplacement que vous souhaitez. **Vous devez prévoir des repères (croix ou pastille diamètre max. 5 mm) à 30 mm du bord.**

**Emplacement d'usage :** repères positionnés automatiquement par WOWPRINT. Les repères sont positionnés à 30mm du bord à partir du centre de l'œillet et disposent d'un diamètre de 5mm.

L'œillet hors tout mesure environ 2 cm de diamètre. Exemple de symbole d'œillets : 2

#### **Prenez le temps de bien contrôler que votre visuel respecte les points suivants : 13**

- Format de fichier PDF (vectoriel) ou JPEG (image)
- Depuis Illustrator, exportez en PDF à partir du paramètre "Illustrator par défaut" et en décochant toutes les options proposées dans l'onglet "Général". Vous pouvez vous référez à notre tutoriel vidéo à ce sujet: Exporter en PDF
- Mode de colorimétrie CMJN pour tous les objets vectoriels et toutes les images incorporées
- Dimensions précises +/- 1mm telles que choisies dans votre commande
- 100 dpi minimum pour la résolution des images incorporées
- Normalisez votre PDF: Vectorisez vos polices d'écriture, aplatissez les transparences et supprimez les objets en surimpression et les calques transparents